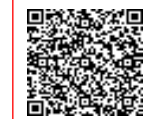

**ISTITUTO COMPRENSIVO DI LARIANO C.F. 95002200582 C.M. RMIC8BR004** A9121FA - Ufficio Amministrativo Prot. 0000709/U del 07/02/2023 12:56

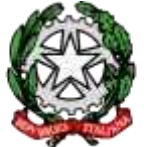

岩积雪辉 MINISTERO DELL'ISTRUZIONE E DEL MERITO Ufficio Scolastico Regionale per il Lazio Istituto Comprensivo di Lariano Scuola dell'Infanzia – Primaria – Secondaria di I grado Via Urbano IV n. 3 – 00076 Lariano (Rm) XXXIX Distretto Scolastico - Ambito Territoriale 15 C.F. 95002200582 - Codice Meccanografico RMIC8BR004 Indirizzo P.E.O [rmic8br004@istruzione.it](mailto:rmic8br004@istruzione.it) Indirizzo Pec [RMIC8BR004@PEC.ISTRUZIONE.IT](mailto:RMIC8BR004@PEC.ISTRUZIONE.IT) Tel. 06/96490056 Sito Internet: [http://www.comprensivolariano.edu.it](http://www.comprensivolariano.edu.it/)

**Circolare n. 101**

**Ai docenti Al DSGA Al Personale Assistente Amministrativo dell'ufficio alunni**

## **OGGETTO: Organizzazione viaggi d'istruzione a.s. 2022/23**

Al fine di consentire un'organizzazione efficiente delle visite e viaggi d'istruzione, i docenti interessati sono invitati a presentare la domanda di autorizzazione, compilando l'apposito modulo, *almeno 15 giorni prima della data prevista* unitamente all'elenco degli alunni partecipanti e ad altra documentazione utile (richiesta pullman/scuolabus, ausilio Polizia Locale, richieste di partecipazione del Collaboratore Scolastico per presenza alunni H) al Docente Referente delle Visite d'Istruzione che definirà tutti gli aspetti e in particolare i costi per le famiglie.

Il Docente Referente delle Visite guidate avrà poi cura di consegnare tutta la documentazione al personale amministrativo dell'Ufficio Alunni.

Le visite didattiche sono previste dal piano annuale redatto e approvato dal Consiglio di Classe e dalle proposte, rivolte ad interi plessi dell'Istituto, della Commissione preposta deliberate dal Consiglio di Istituto.

## **PROCEDURA**

- 1. Richiesta in apposito modulo debitamente compilato e firmato da tutti gli accompagnatori (in numero congruo per la vigilanza) indirizzata al D.S. e consegnata al referente dell'Ufficio Alunni.
- 2. Avuto il placet degli organi preposti, si provvederà alla consegna delle autorizzazioni agli alunni, che le restituiranno, *almeno 10 giorni prima della partenza, firmate dai due genitori o da chi esercita la patria potestà***. (**il ritardo nella riconsegna annulla le procedure successive *sospendendo l'iniziativa*)
- 3. L'uscita per essere validata necessita della partecipazione di almeno i 2/3 della classe.
- 4. L'assistente amministrativo dell'Ufficio alunni, constatata la regolarità delle autorizzazioni nel numero (2/3) e nelle firme, coadiuvato da un membro della Commissione Visite d'Istruzione, procederà alla predisposizione dei documenti e all' invio tramite posta elettronica delle richieste necessarie per le uscite.
- 5. Almeno 3 giorni prima della visita verranno consegnare le nomine al responsabile e agli accompagnatori con allegato l'elenco degli alunni di classe da vigilare.
- **6.** Il pagamento delle quote, a cura del genitore o da un delegato dallo stesso sarà effettuato **esclusivamente** tramite la piattaforma **PagoPa/PAGOINRETE**, accessibile direttamente dalla homepage del sito [www.comprensivolariano.edu.it,](http://www.comprensivolariano.edu.it/) seguendo le istruzioni riportate sul manuale e/o **dalle istruzioni evidenziate in calce alla presente.**
- 7. Il pagamento potrà avvenire direttamente online oppure, con l'avviso stampato, presso gli sportelli abilitati (per ogni chiarimento si potrà contattare la segreteria scolastica nelle ore di ricevimento).
- 8. *Entro 5 giorni* dall'avvenuta visita il docente responsabile consegnerà la relazione finale in apposito modulo fornito dall'Ufficio preposto.
- *9.* Tutti gli alunni della scuola dell'Infanzia e Primaria devono essere in possesso di *tesserino di riconoscimento.*

Il Dirigente Scolastico F.to\* Prof.ssa Patrizia Fiaschetti

**(Istruzioni per il pagamento da link home page [www.comprensivolariano.edu.it](http://www.comprensivolariano.edu.it/) :**

- 1. cliccare sul logo "PAGOINRETE" posto in basso a sinistra nell'home page del nostro sito scolastico [www.comprensivolariano.edu.it](http://www.comprensivolariano.edu.it/)
- **2. cliccare sul link "COME ACCEDERE"**
- **3. Click su link "ACCEDI"**
- **4. Entrare con SPID o CIE**
- **5. CLICK su " VAI A PAGO IN RETE SCUOLE"**
- **6. CLICK su "Versamenti volontari"**
- **7. Inserire codice meccanografico scuola (RMIC8BR004) oppure selezionare scelte regione –provincia-comune-**
- **8. Cercare sotto "elenco scuole" comparirà la riga con indicata la denominazione "Istituto comprensivo di Lariano": Cliccare sulla LENTE posta sotto la colonna "AZIONI"**
- **9. Cercare la riga di interesse dove è indicata la causale del versamento da effettuare e cliccare sul simbolo dell'euro posto in corrispondenza della colonna "AZIONI"**
- 10. scrivere il CODICE fiscale dell'alunno- nome cognome e nelle note indicare classe/sezione dell'alunno e meta della visita
- **11. effettuare pagamento online o stampare documento**